# Einführung in die Benutzung des iPads

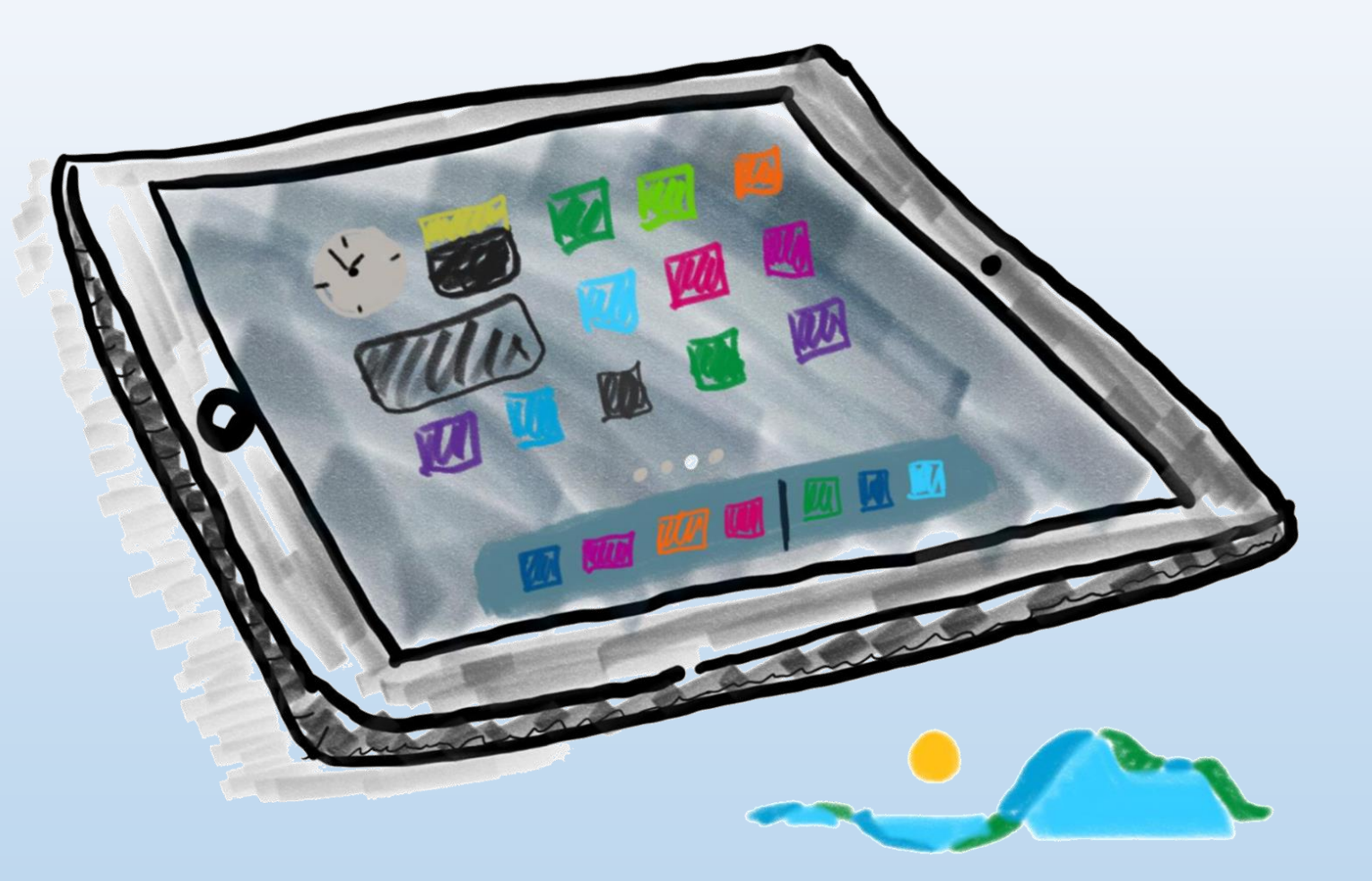

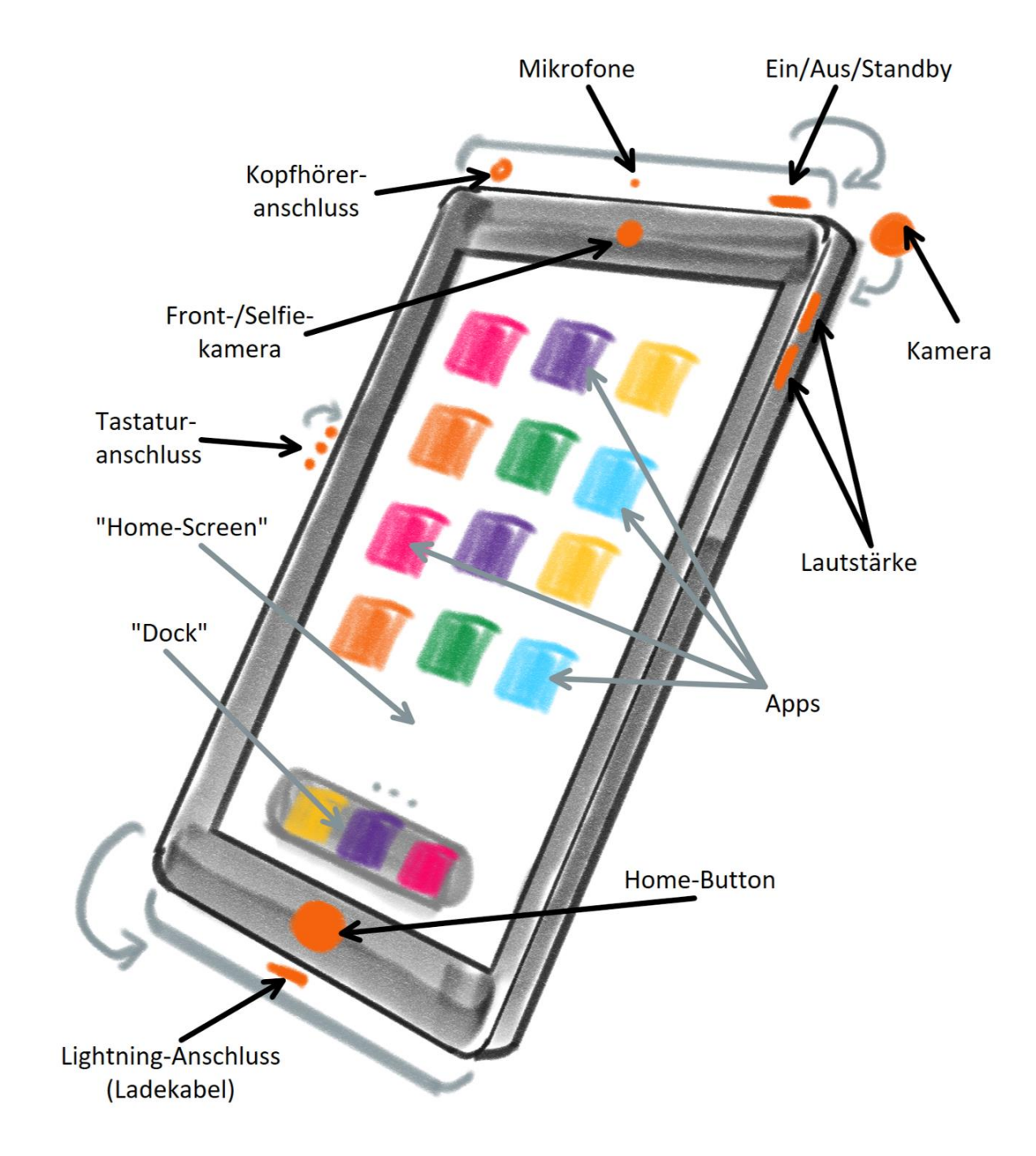

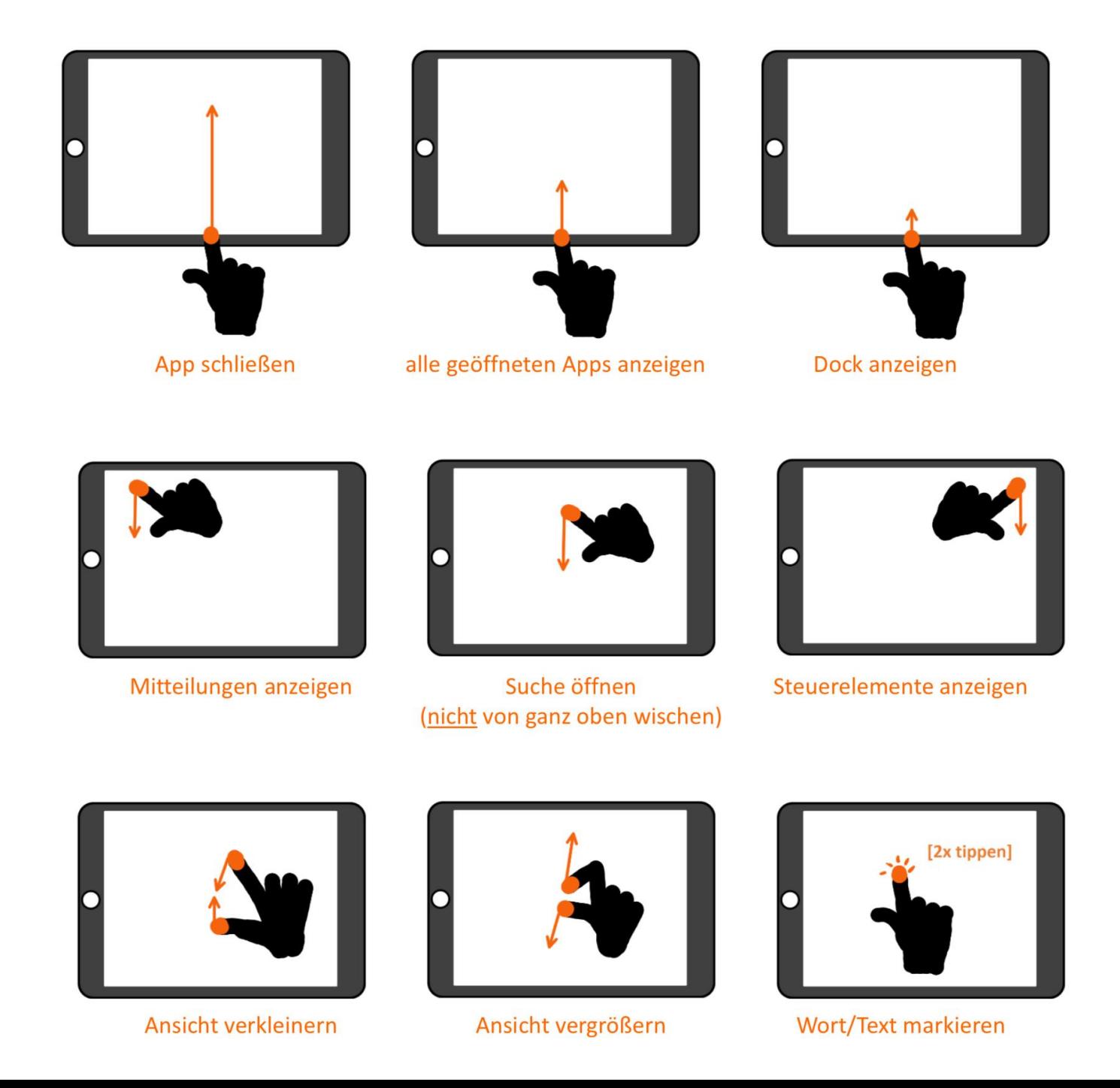

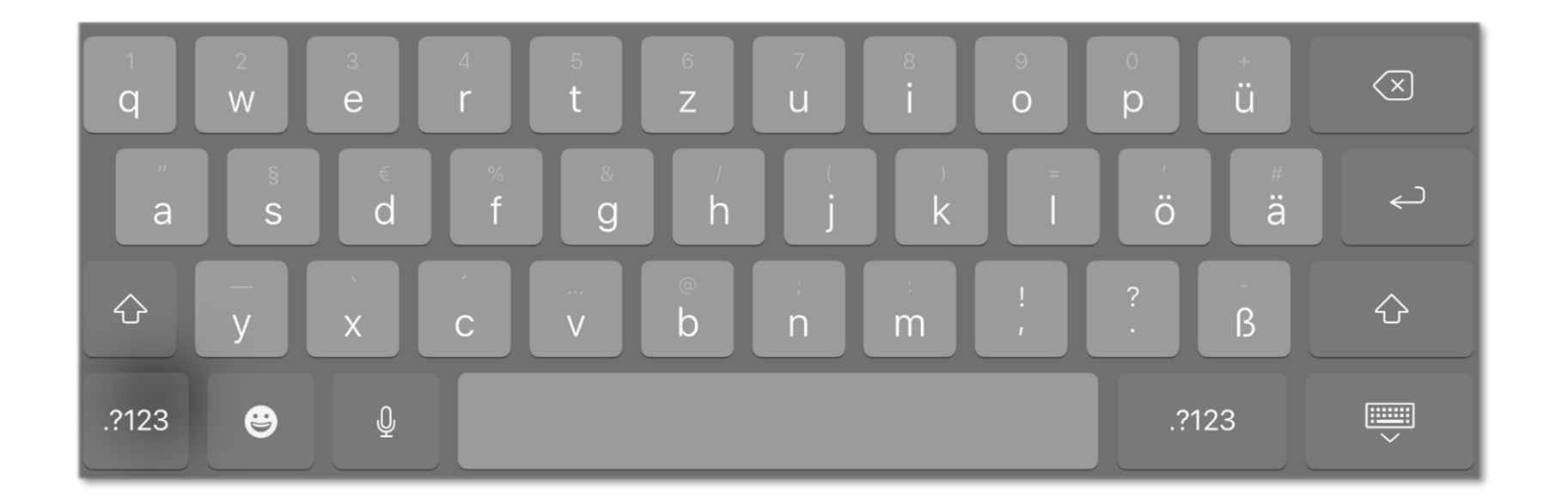

Übersetzen

Sprechen ...

 $\blacktriangleright$ 

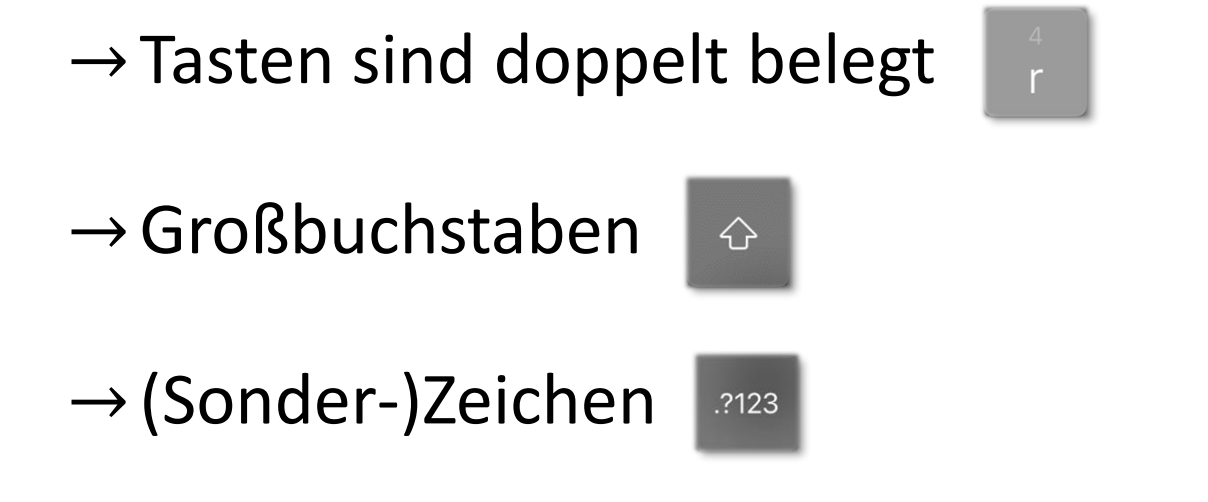

 $BIU$ 

Nachschlagen

Einsetzen

Ausschneiden

Kopieren

 $\rightarrow$  Cursor/"Maus"

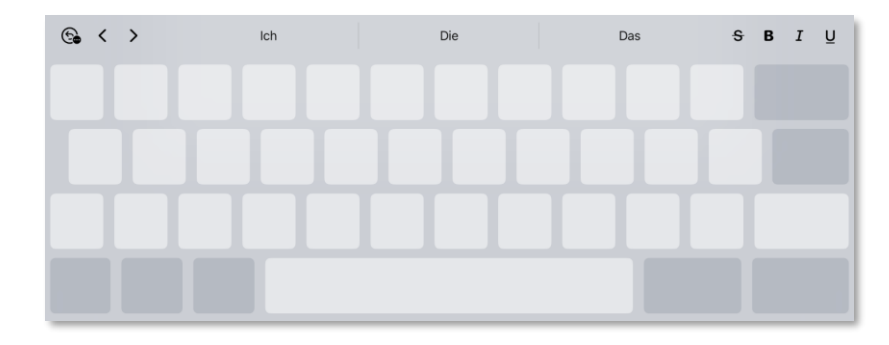

#### **Apps anordnen im Dock**

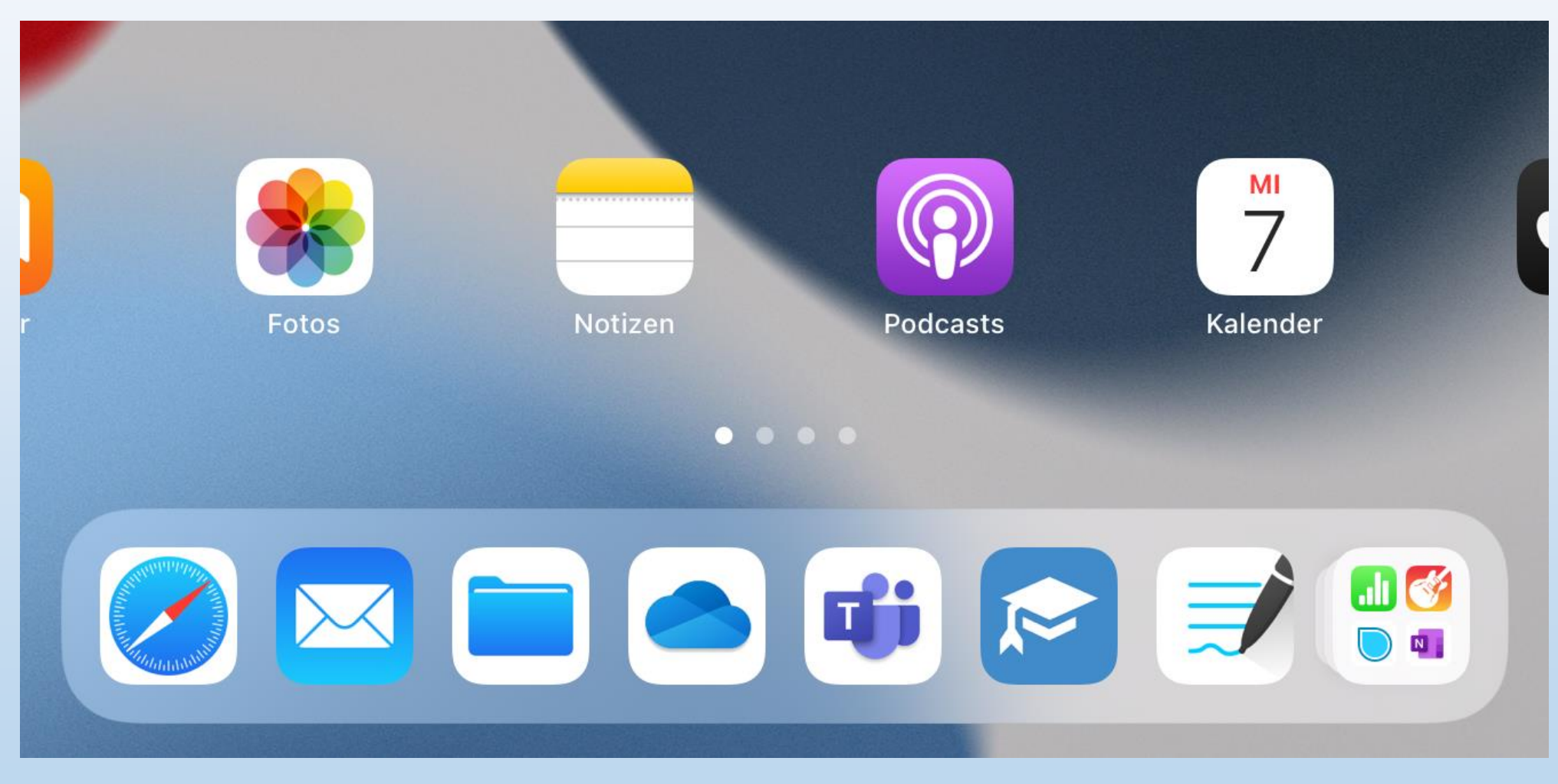

### **Apps anordnen in Ordnern**

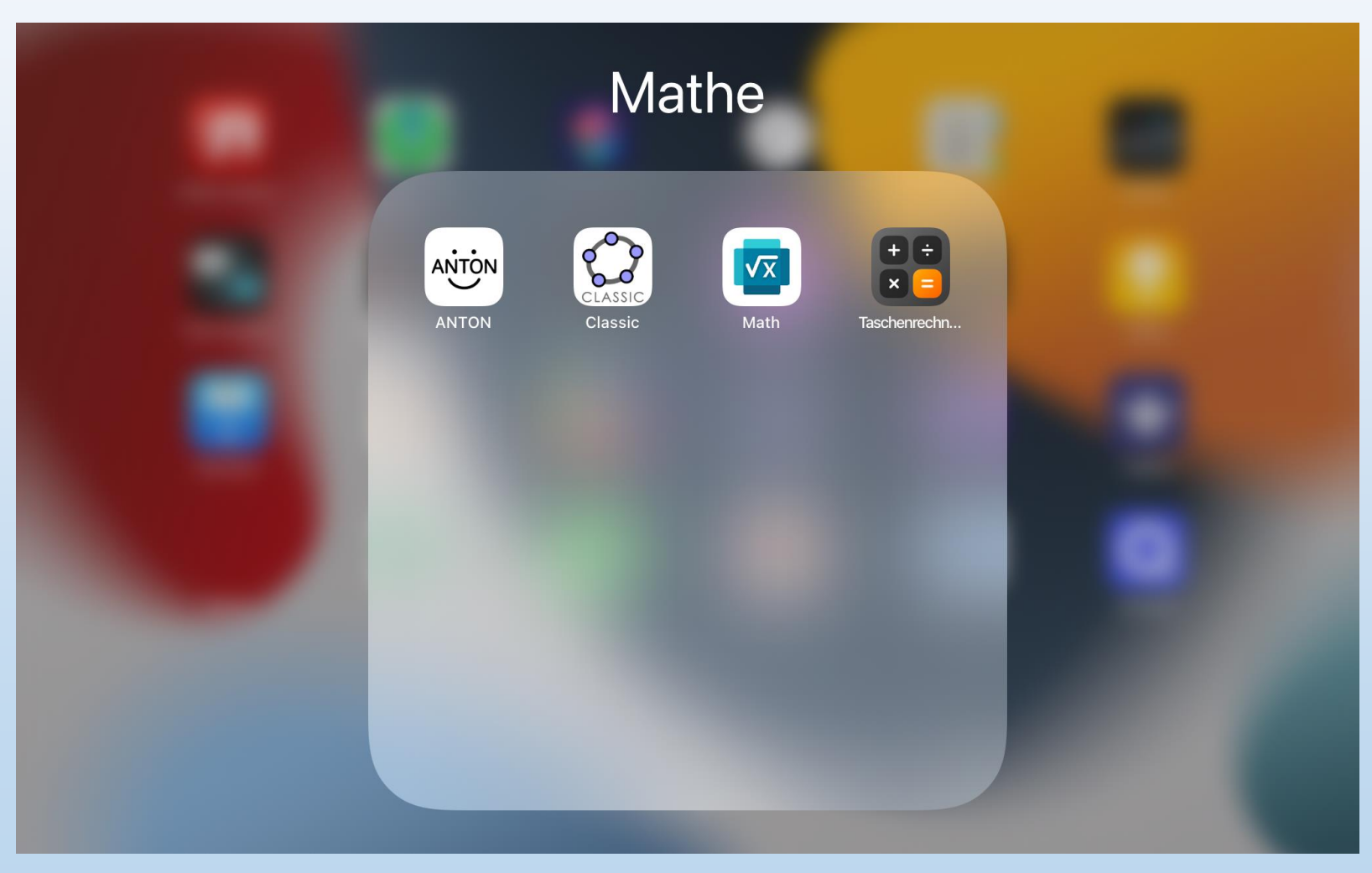

**NICHT sinnvoll, da Sortierung leider regelmäßig wieder aufgelöst wird!**

## **iPad-Sperre einrichten**

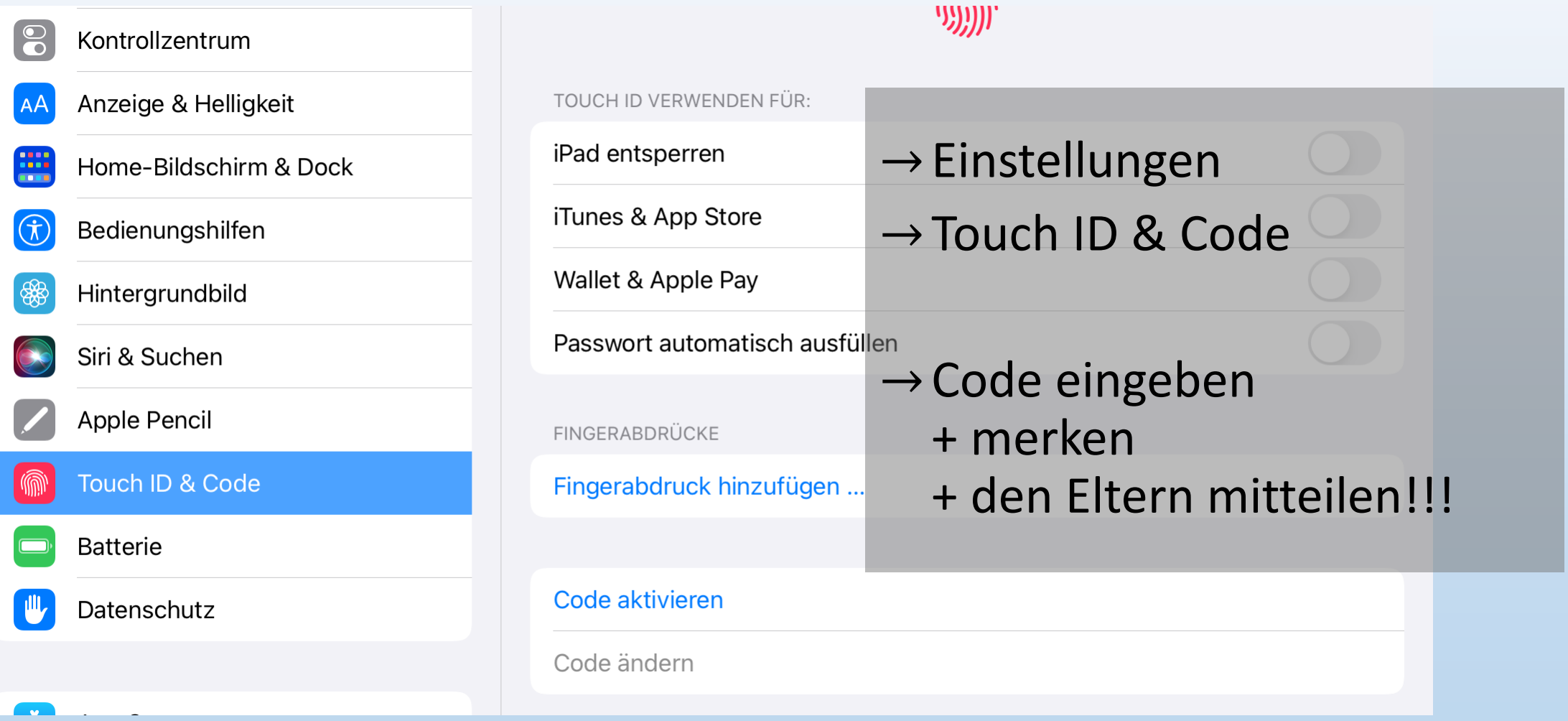

## **AirDrop aktivieren**

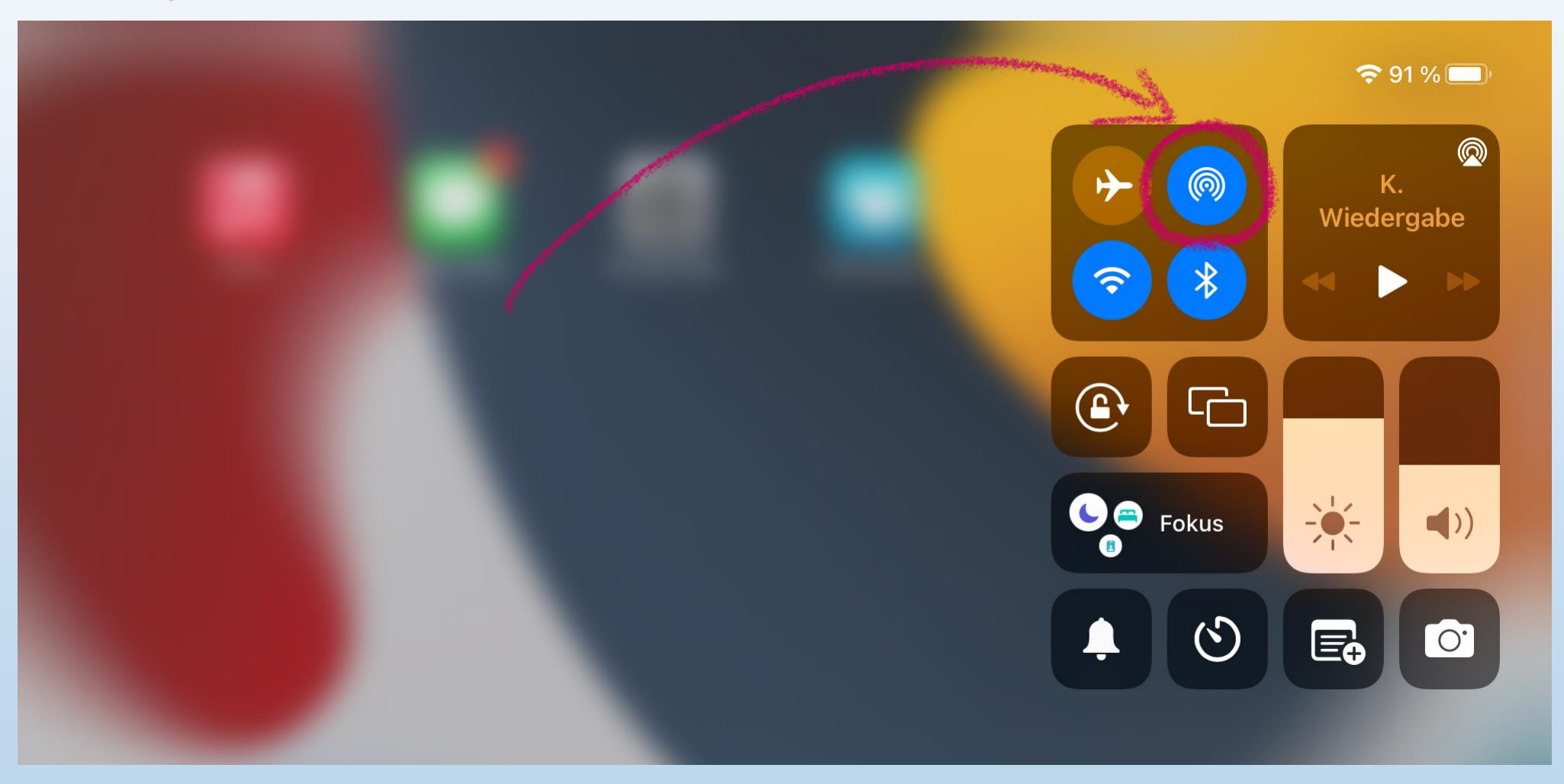

## **AirDrop aktivieren**

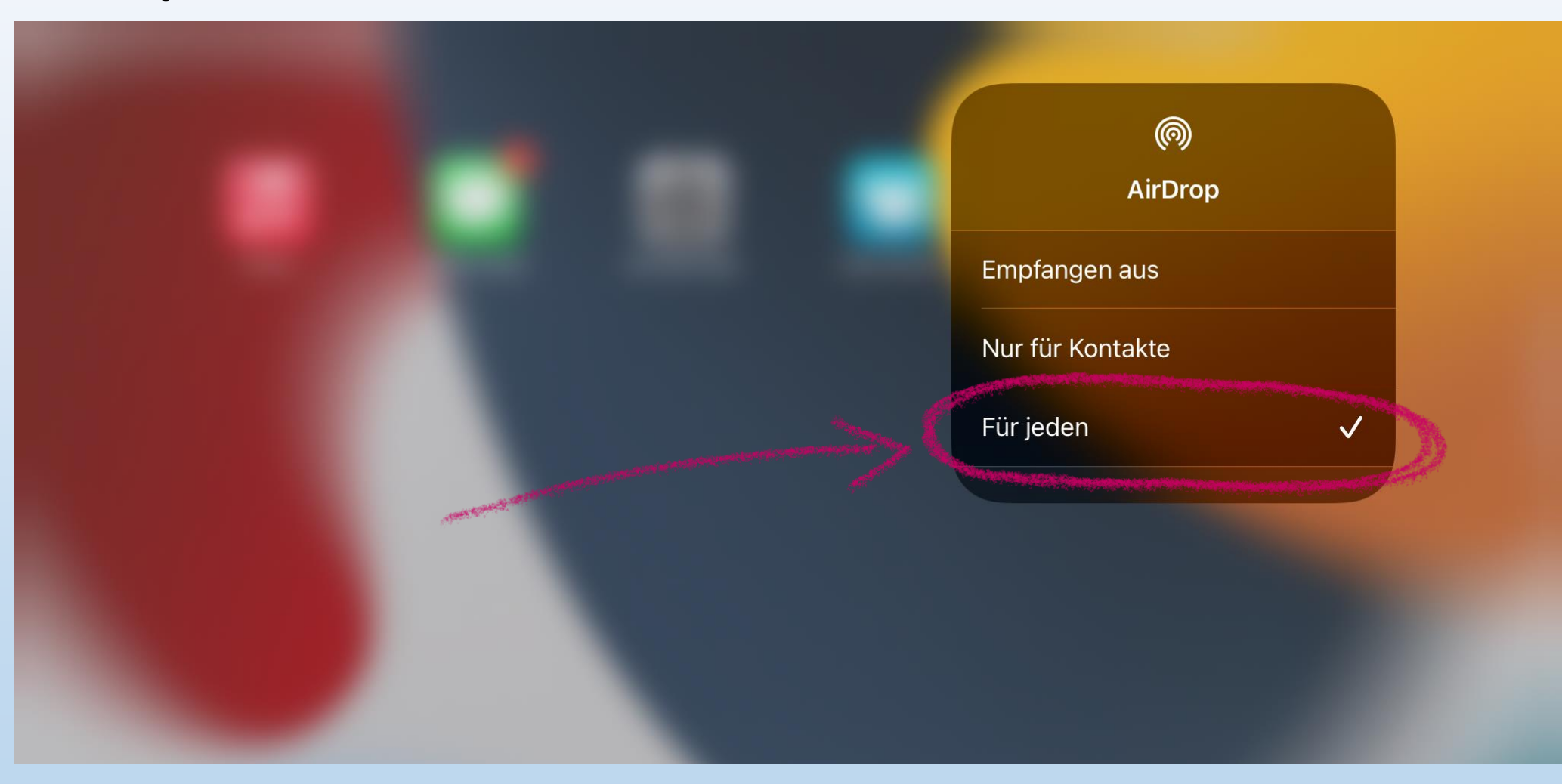

## **Erstkonfiguration Jamf Student**

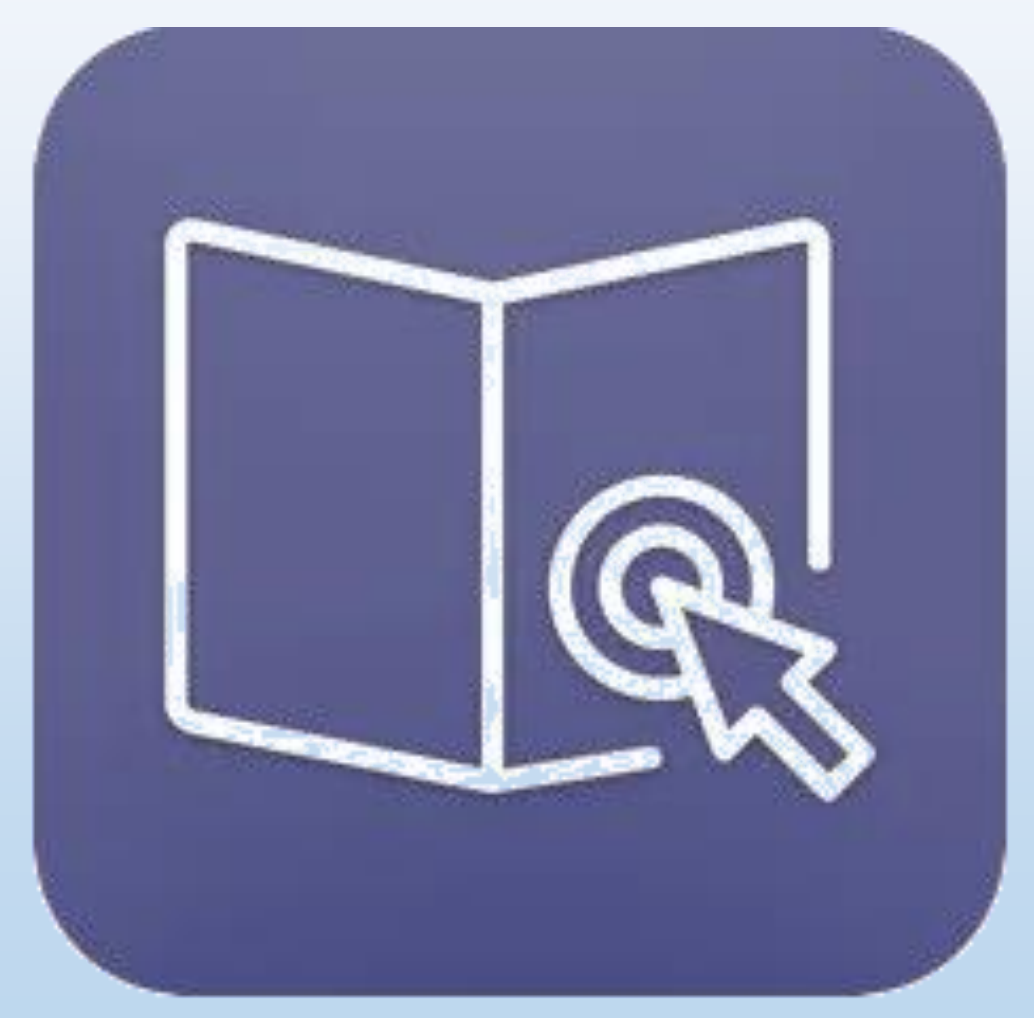

- $\rightarrow$  Bedingungen zustimmen
- $\rightarrow$  Berechtigungen erteilen (Bluetooth zulassen, Standortabfrage zulassen, …)

## **Erstkonfiguration Teams**

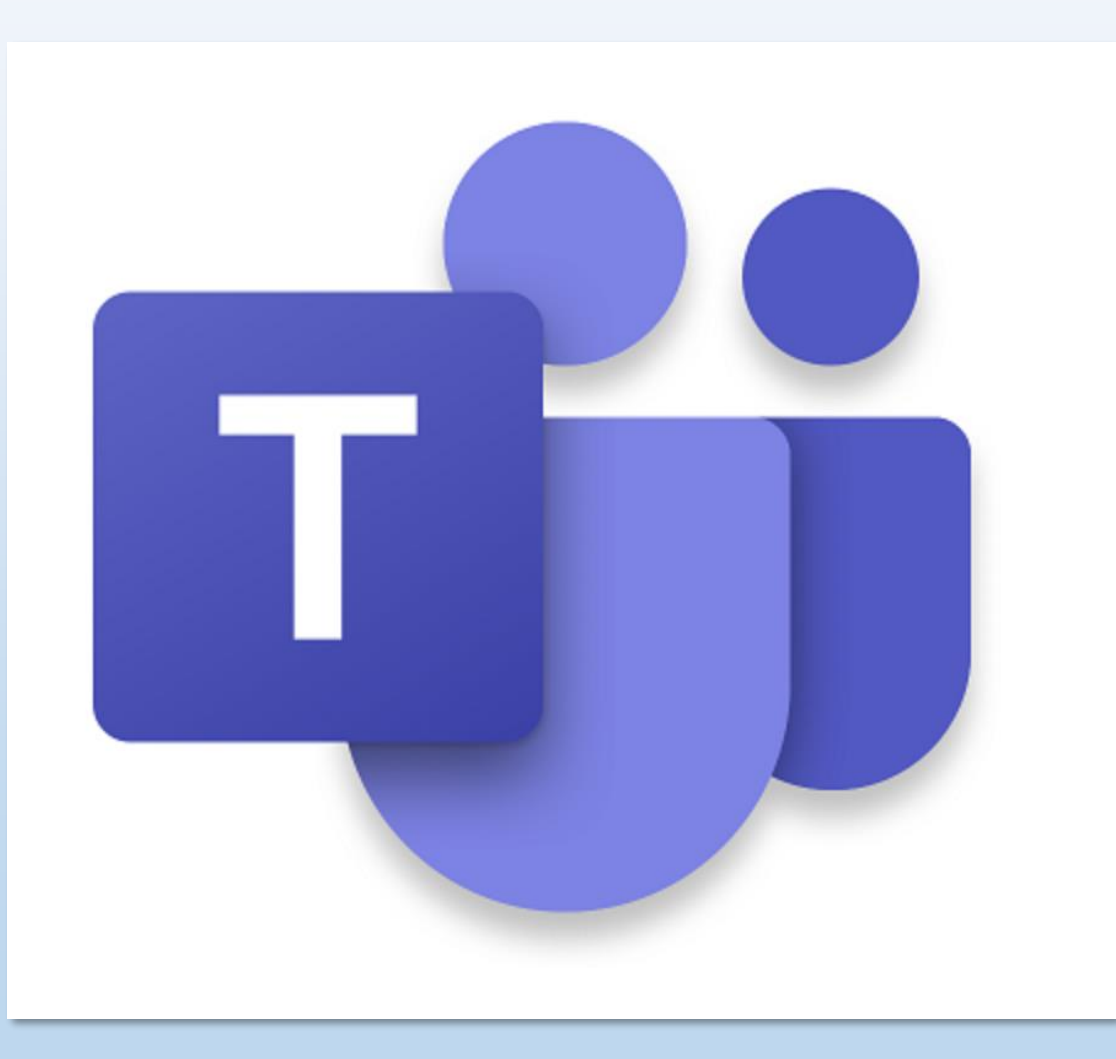

## **Erstkonfiguration Teams**

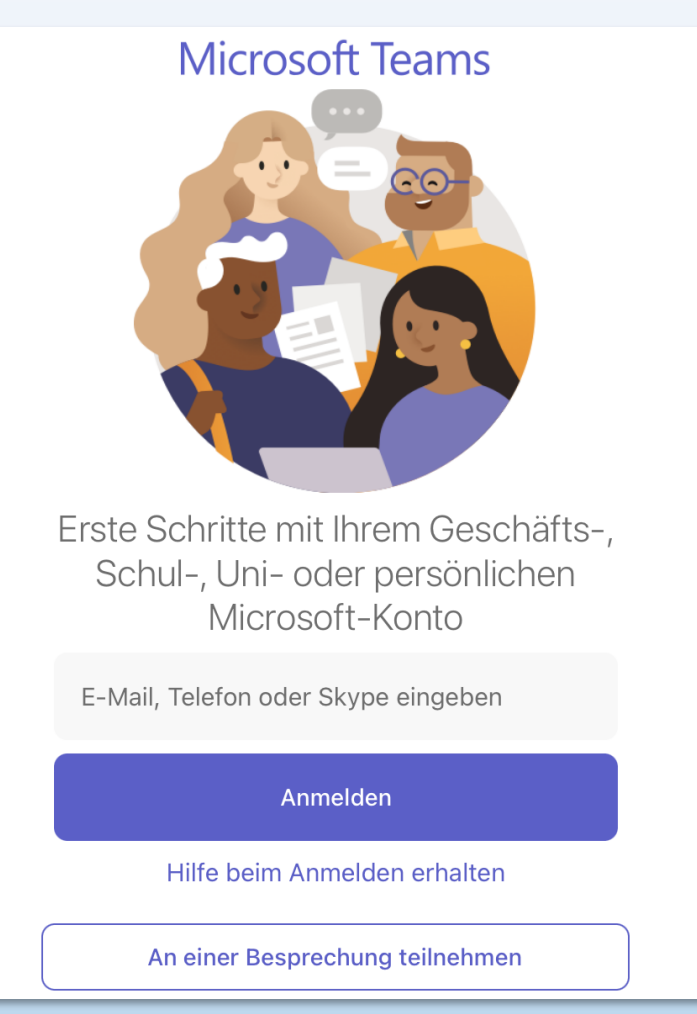

## **Erstkonfiguration OneDrive**

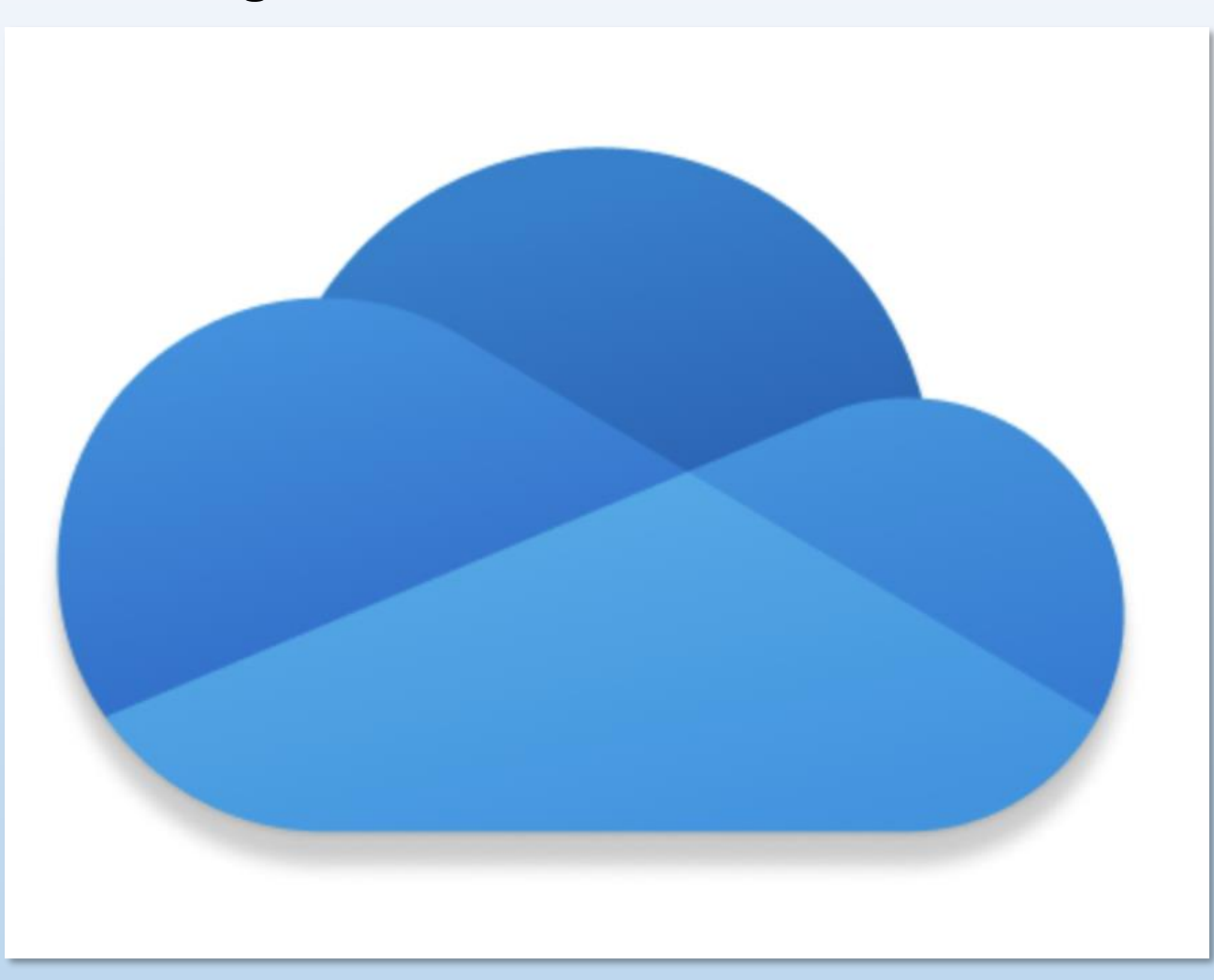

## **Erstkonfiguration OneDrive**

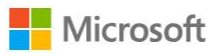

#### Anmelden

Geben Sie Ihre Geschäfts-, Schul-, Uni- oder persönliche E-Mail-Adresse ein.

E-Mail oder Telefon

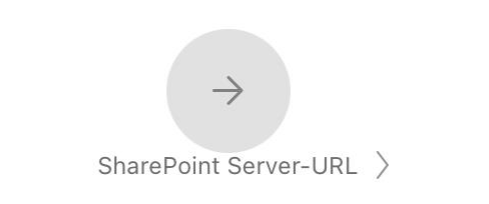

Sie haben noch kein Konto? Registrieren

## **Erstkonfiguration OneDrive**

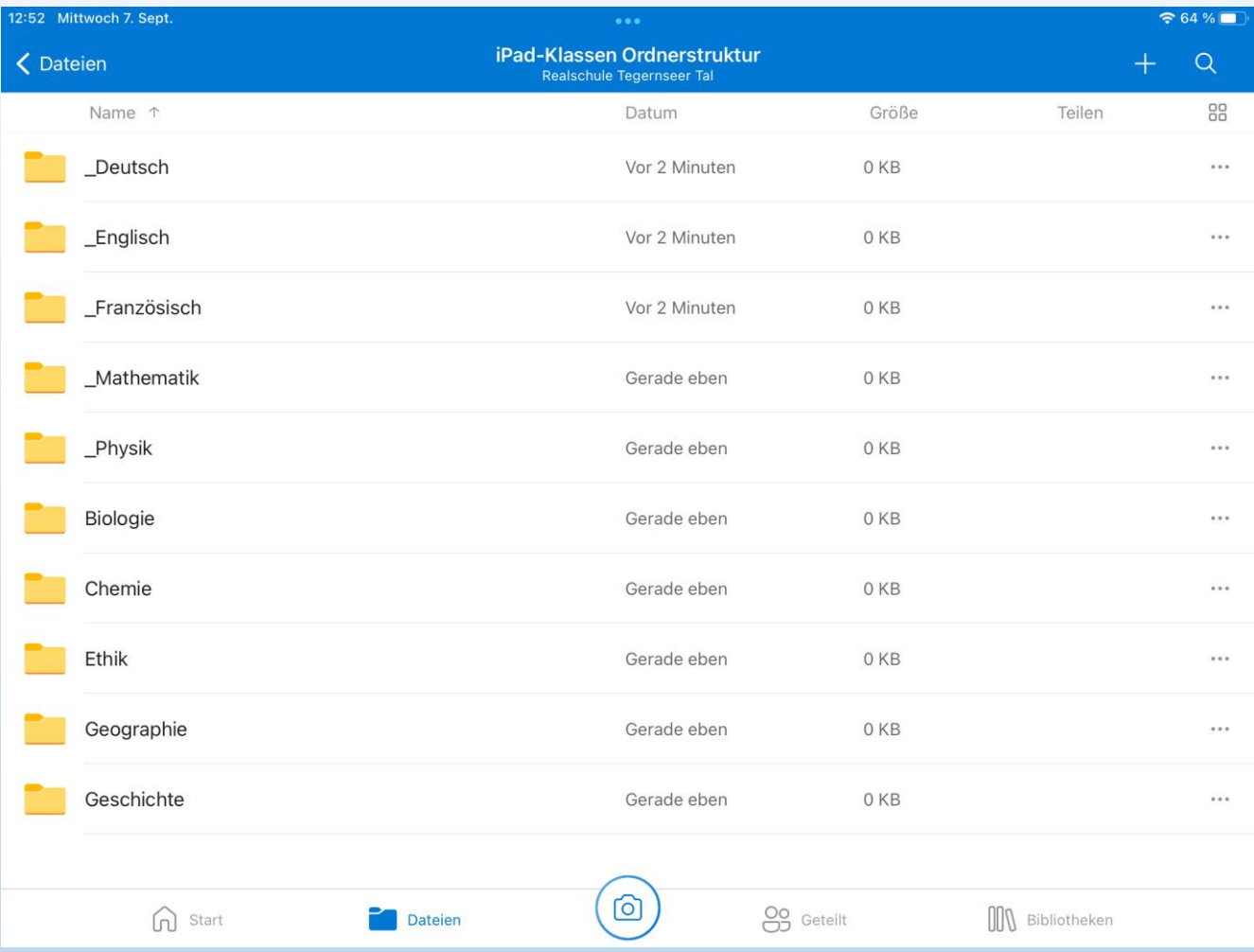

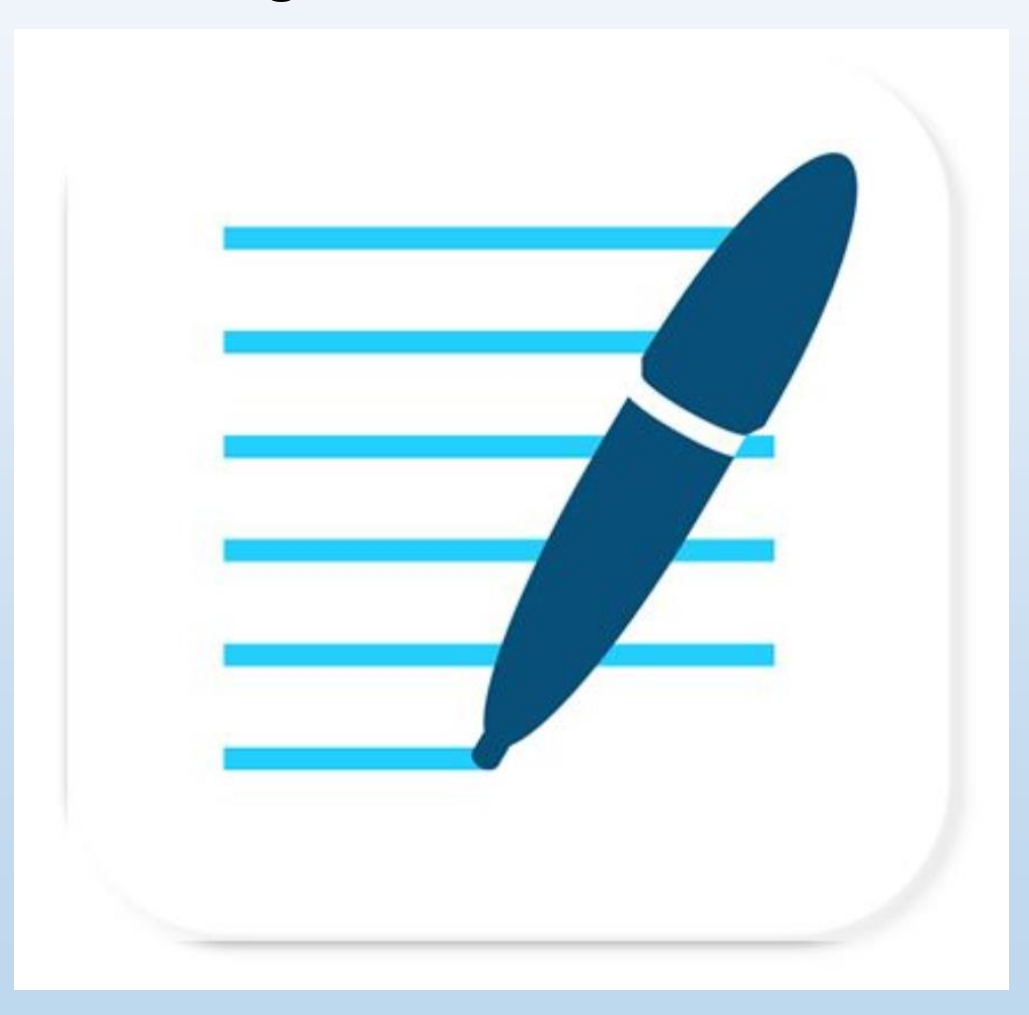

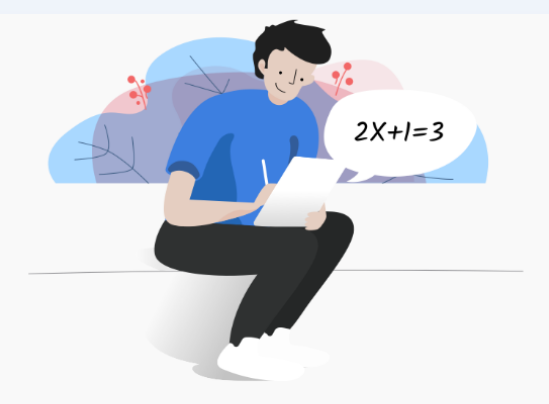

## Eine einzige App für alle deine Notizen

Lies bitte aufmerksam unsere Datenschutzrichtlinie und die Nutzungsbedingungen durch, bevor du GoodNotes verwendest.

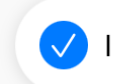

Ich akzeptiere die Nutzungsbedingungen von GoodNotes

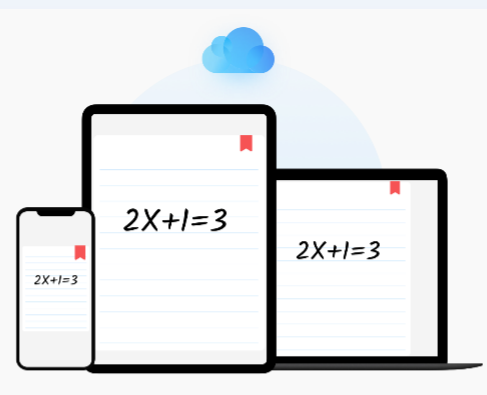

## Alle deine Notizen, überall verfügbar

iCloud aktivieren, um auf alle Geräte zu synchronisieren

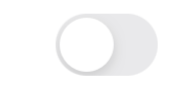

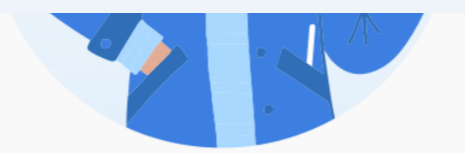

## Lernen wir uns kennen

Indem wir unsere Nutzer besser verstehen, können wir GoodNotes gezielt weiterentwickeln und an ihre Anforderungen anpassen.

#### Wofür möchtest du GoodNotes verwenden?

Alle zutreffenden auswählen

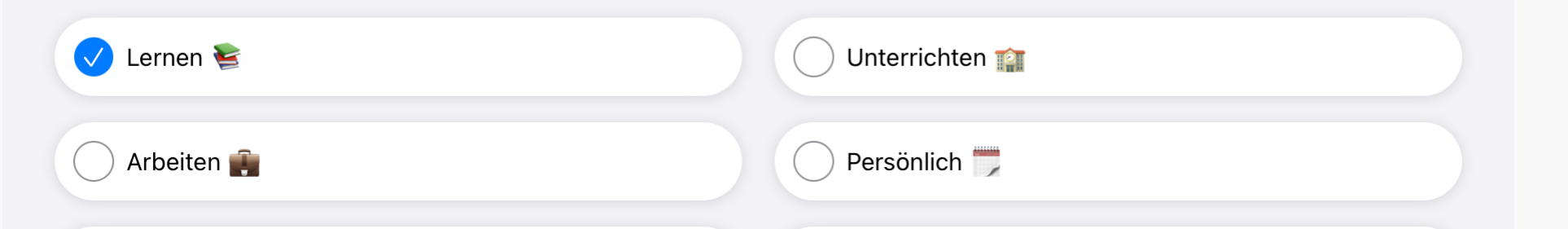

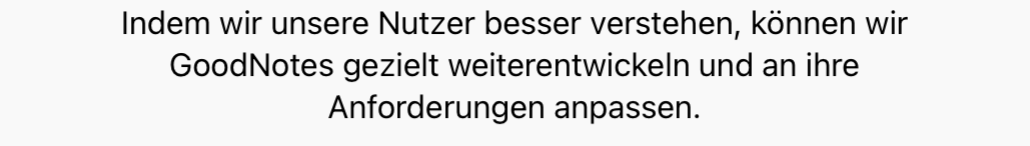

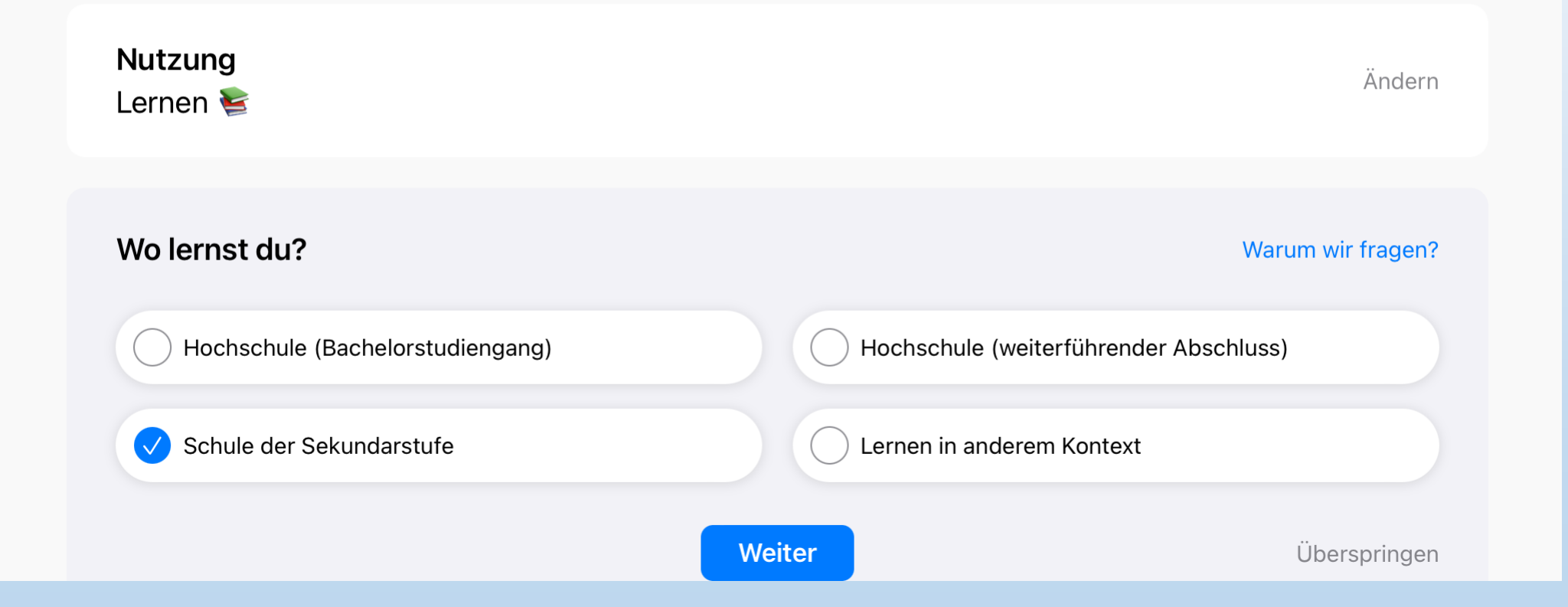

Bildungsniveau Schule der Sekundarstufe

#### Was lernst du?

Wähle Antworten aus, die dein Lernfeld am besten beschreiben

Medizin & Gesundheit Ingenieurwissenschaften & Technik Informatik Wirtschaft & Finanzen **BWL** Mathematik  $\sqrt{}$ Sprachen & Literatur Biologie

Ändern

Warum wir fragen?

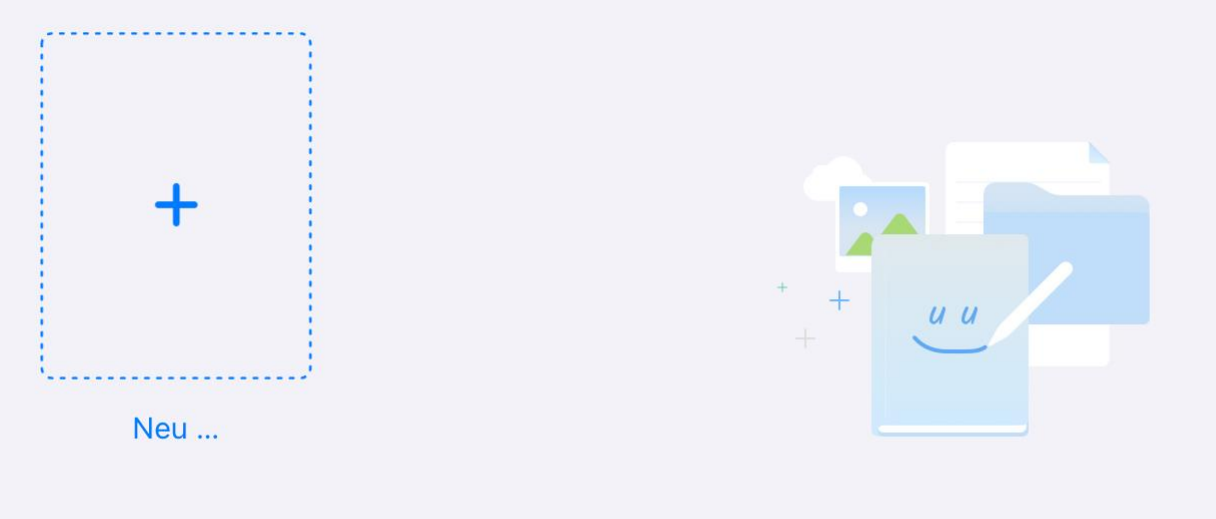

#### Die Bibliothek ist leer

Füge ein Notizbuch hinzu, importiere ein Dokument oder erstelle einen Ordner, um sie mit Leben zu füllen.

### **Erstkonfiguration GoodNotes**

Tippe in GoodNotes oben rechts auf das Zahnrad, dann auf Einstellungen GoodNotes Notizbuch-Vorlagen Einstellungen Einstellunger und anschließend auf **m** Papierkorb Handschrifterkennung "Automatisches Backup" Daten aus GoodNotes 4 importieren Dokumentbearbeitung Stylus- & Handballenerkennun Im App Store bewerten Cloud Einstellunger **同** Über E-Mail an GoodNotes Backup erstellen Nimm nun folgende Einstellungen vor: Auto-Backup Auto-Backup  $\rightarrow$  Auto-Backup-Schieberegler auf ein. → Wähle als Cloud-Speicher "OneDrive" UND melde Cloud-Speicher OneDrive dich anschließend mit deinem Schulkonto an (vorname.nachname@schueler.realschulegmund.de).

 $\rightarrow$  Wähle als Dateiformat "GoodNotes & PDF".

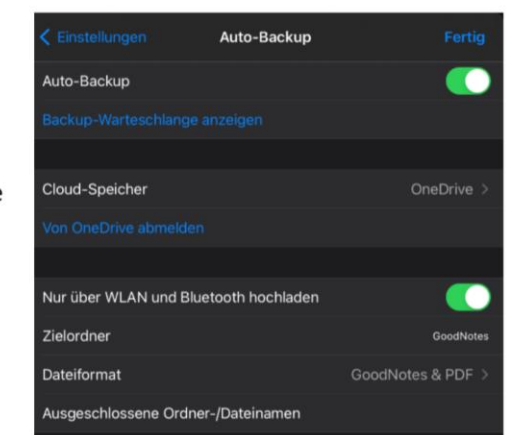

## $\rightarrow$  Automatisches Backup konfigurieren (in OneDrive)

- $\cdot$  Öffne "Safari" und gehe auf unsere Schulhomepage www.realschule-gmund.de  $\rightarrow$  Organisation  $\rightarrow$  iPad-Klassen  $\rightarrow$  Material
- Tippe auf "Download aller unserer Heftumschläge als GoodNotes-Dateien
- Bestätige den Download

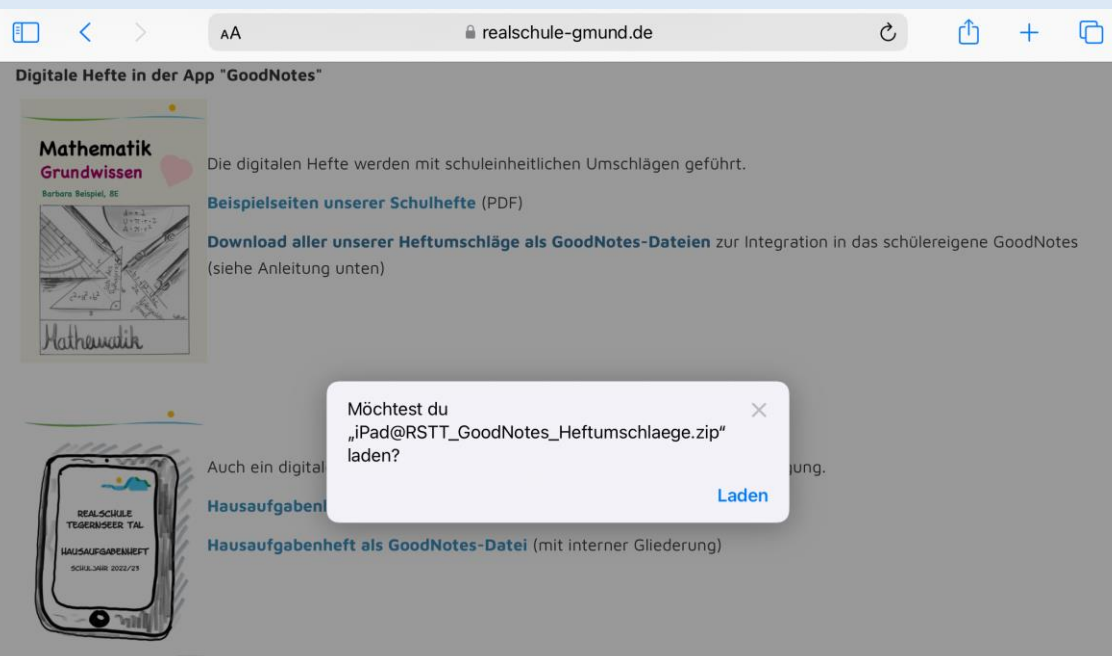

### **Erstkonfiguration GoodNotes**

 $\bullet$  Öffne die App "Dateien" und darin den Ordner "Downloads"

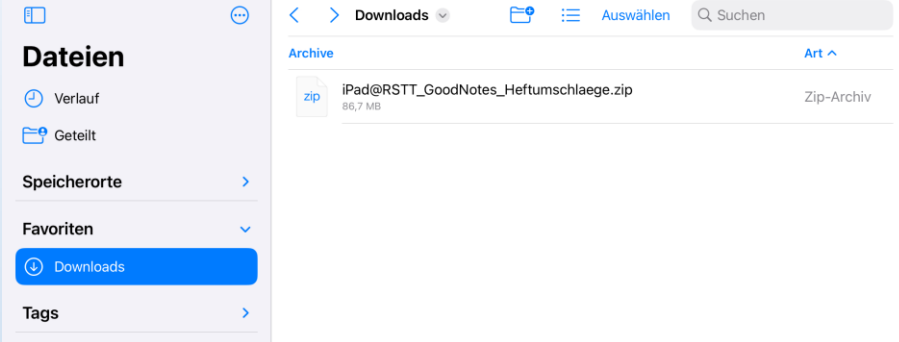

• Tippe auf die heruntergeladenen Heftumschläge und warte einen kurzen Moment, bis die Datei entpackt ist.

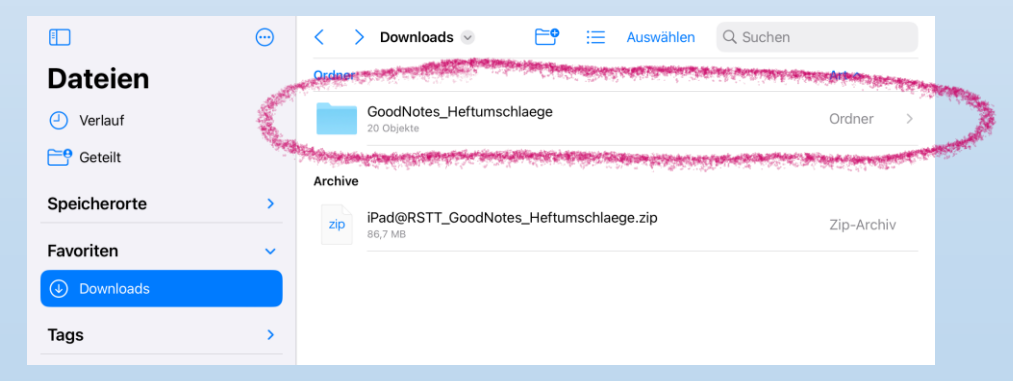

## **Erstkonfiguration GoodNotes**

• Öffne nun diesen Ordner

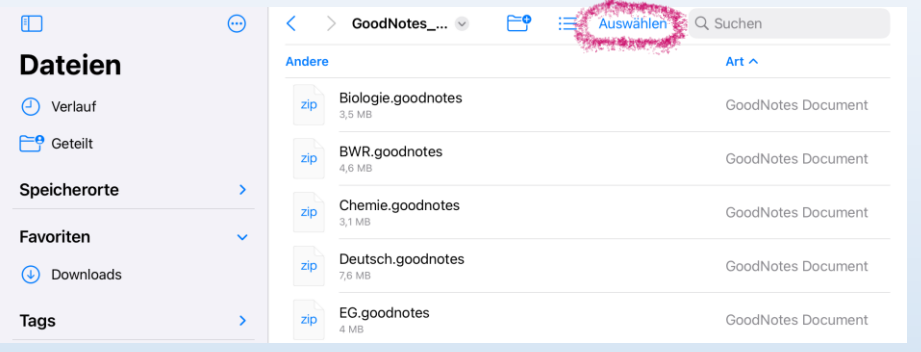

• Tippe auf "Auswählen" und dann auf "Alles auswählen"

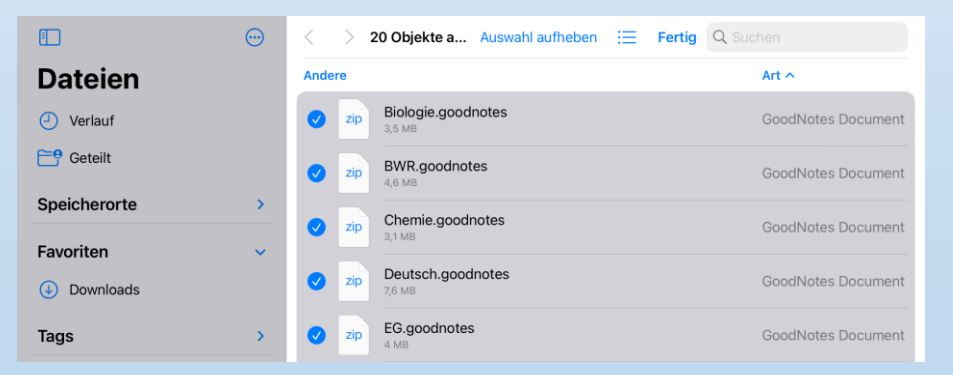

## **Erstkonfiguration GoodNotes**

• Tippe auf "Teilen" und dann auf "In GoodNotes öffnen"

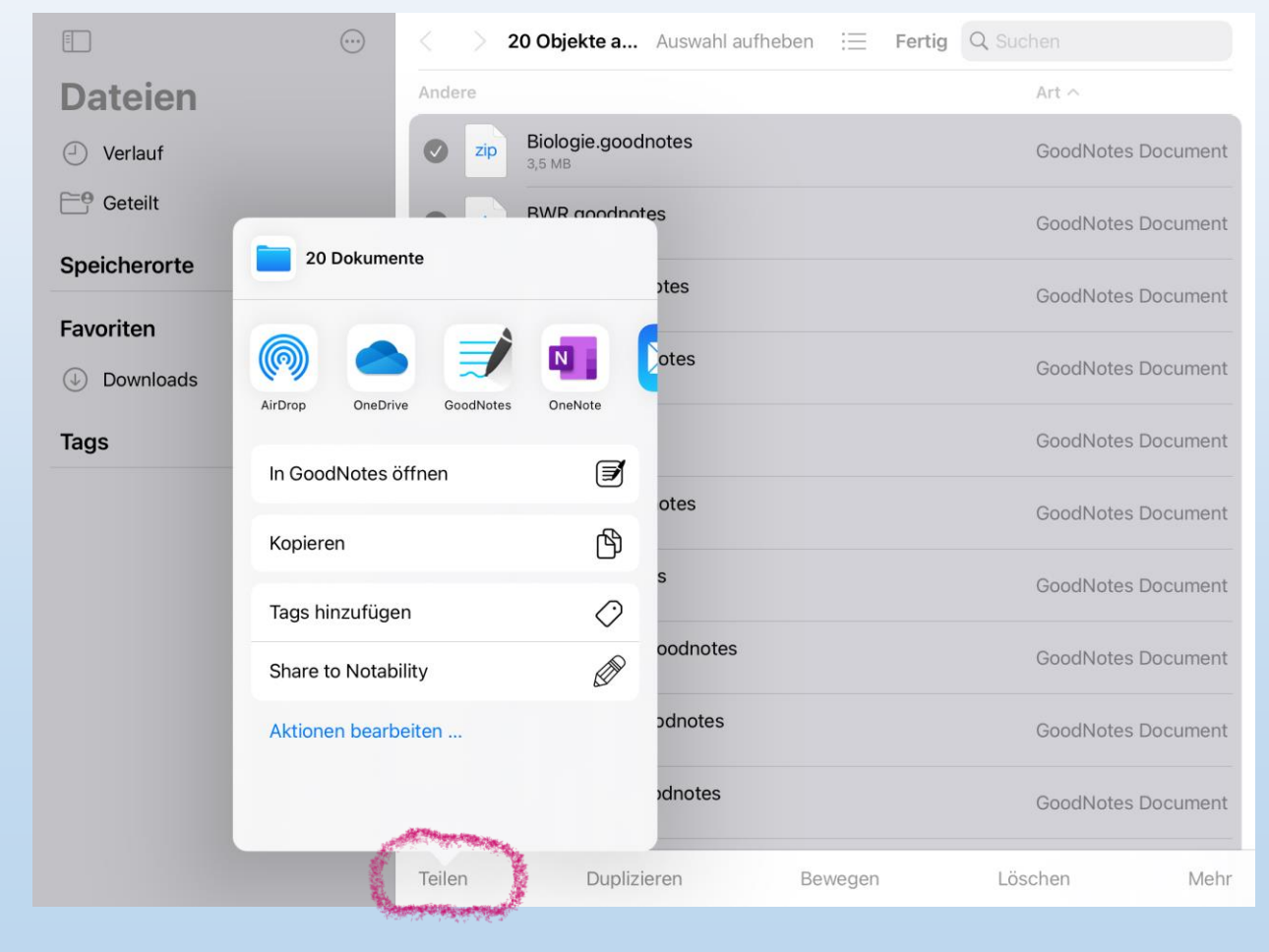

## **Erstkonfiguration GoodNotes**

• Bestätige "Als neues Dokument importieren".

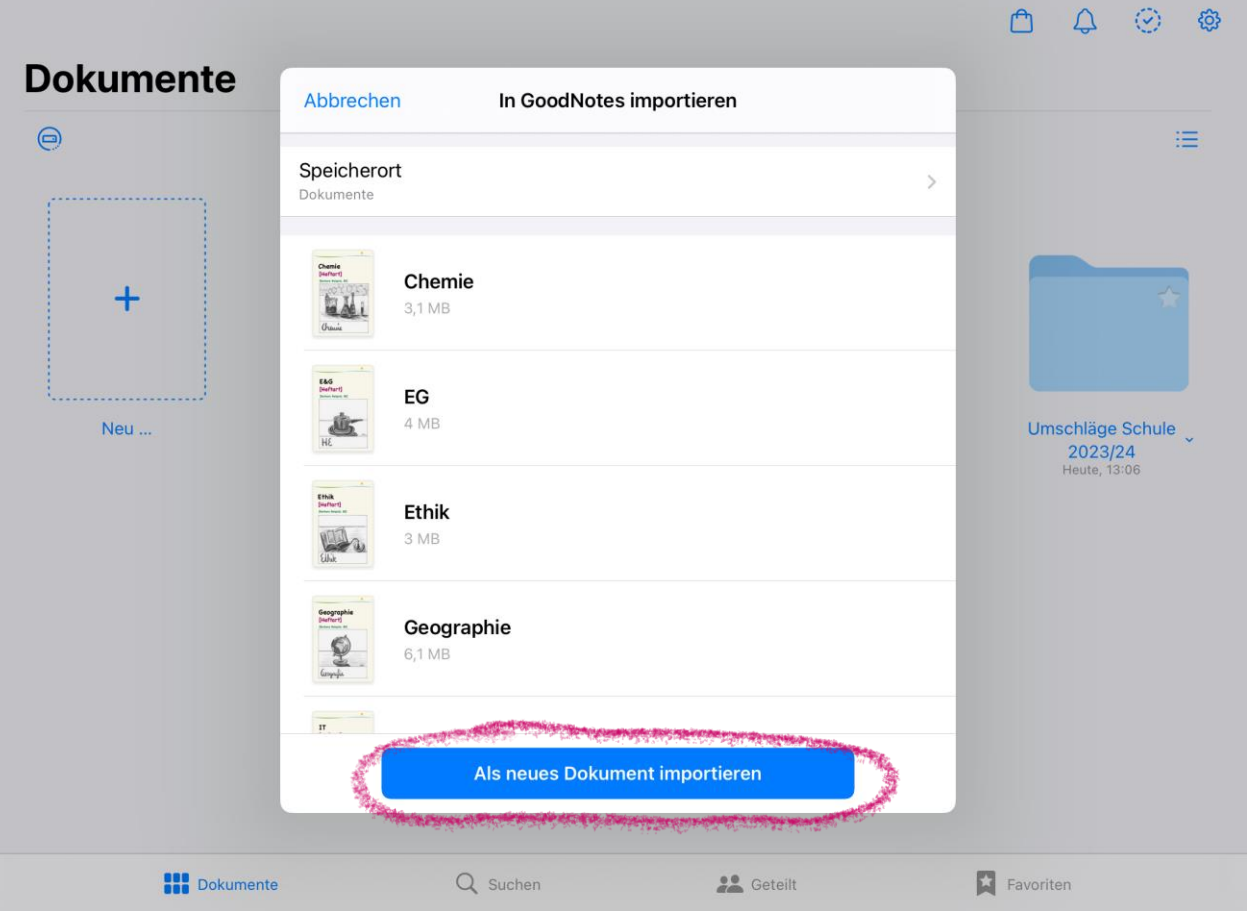

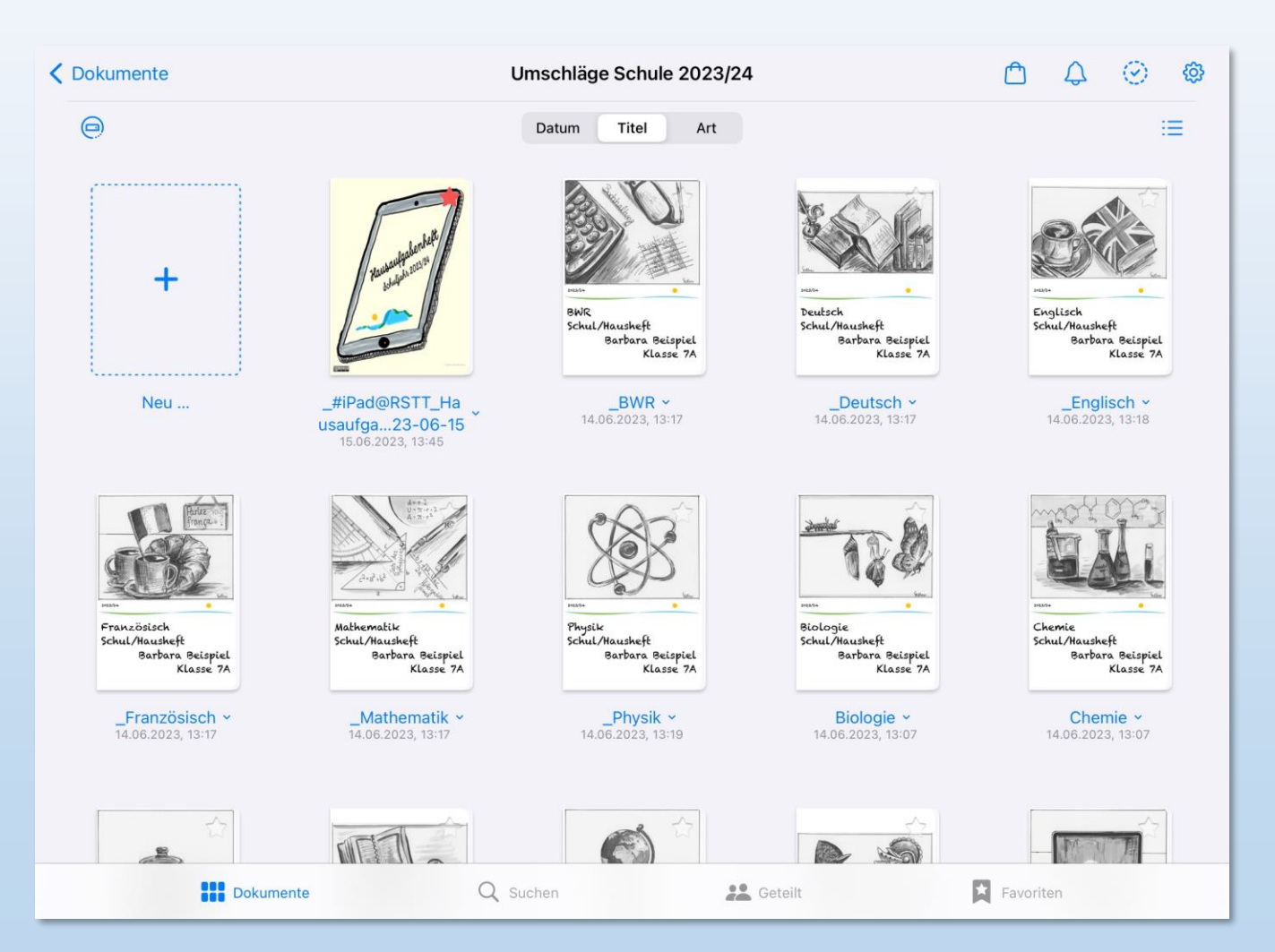

## **Erstkonfiguration GoodNotes**

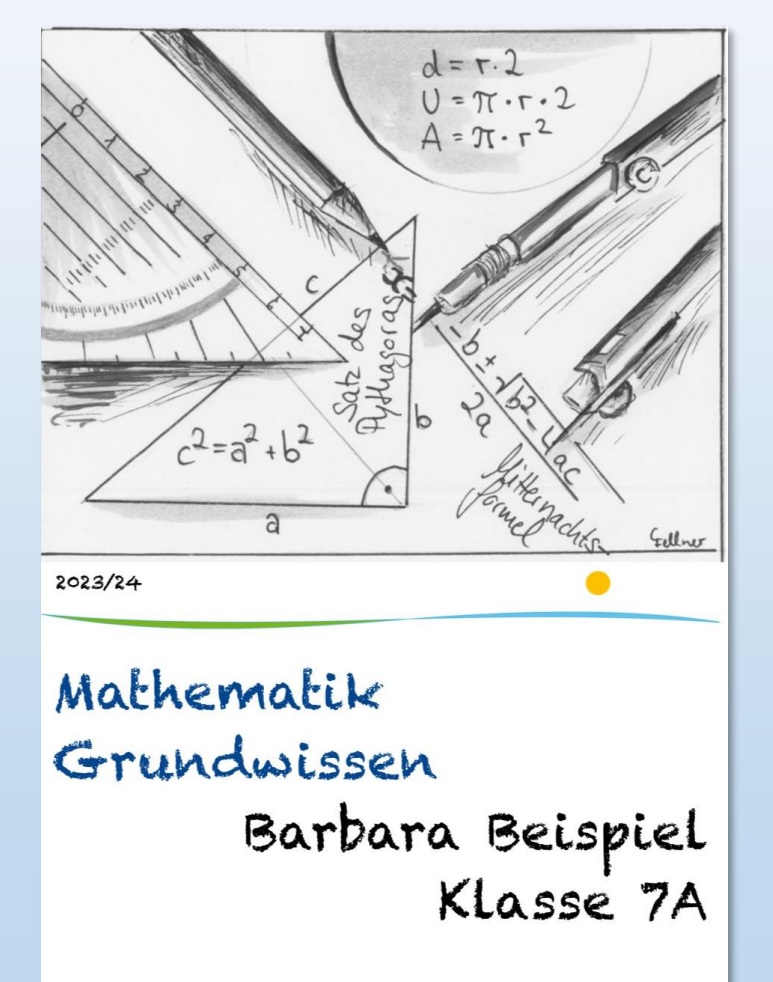

Ändern von:

- $\rightarrow$  Art des Hefts
- $\rightarrow$ Name
- $\rightarrow$ Klasse

## Falls erforderlich: Heft duplizieren

## **Erstkonfiguration GoodNotes**

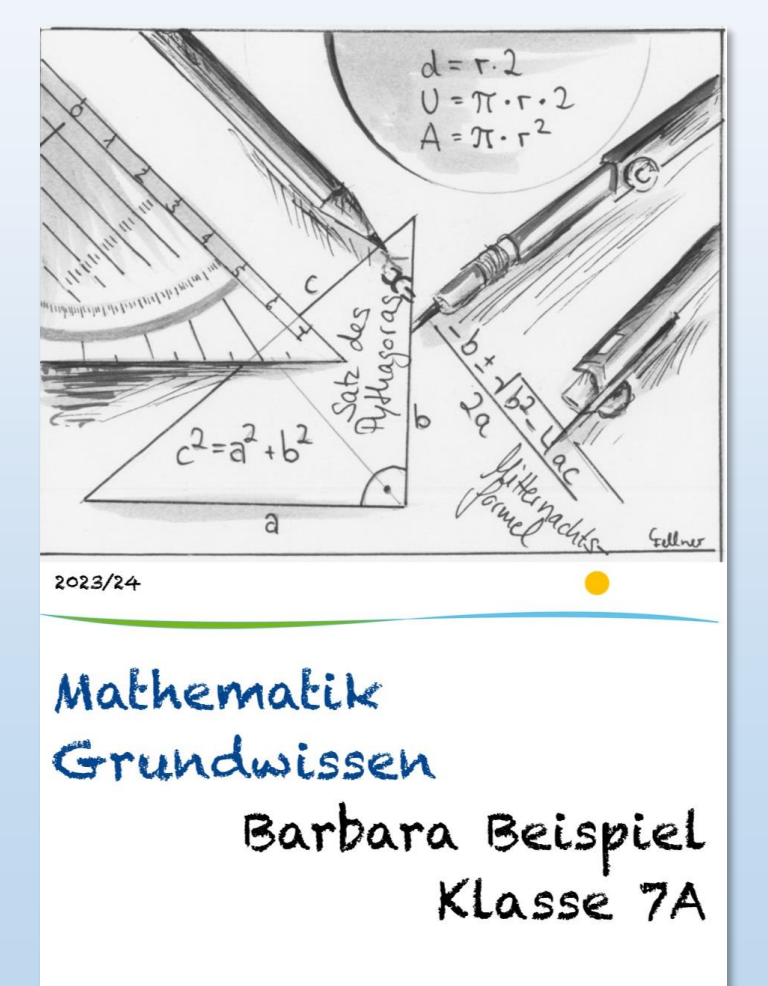

→linierte bzw. karierte Seiten löschen  $\rightarrow$ neue Seiten hinzufügen

## **iPad-Regeln** ⇔ **schulische Nutzungsordnung für EDV-Einrichtungen**

 $\rightarrow$  realschule-gmund.de  $\rightarrow$  Organisation →iPad-Klassen  $\rightarrow$  iPad-Regeln Die Verwendung von iPads in der Schule funktioniert nur mit klaren Regeln - diese leiten sich aus der schulischen "Nutzungsordnung für EDV-Einrichtungen" ab. Einige besonders relevante Punkte daraus sind:

#### ... im Unterricht:

- o Ich verwende das iPad nur, wenn ich dazu von der Lehrkraft aufgefordert werde, ansonsten lege ich es umgedreht auf den Tisch.
- o Ich verwende nur die Apps, die von der Lehrkraft für den Arbeitsauftrag oder das Arbeiten im Unterricht zugelassen werden.
- o Wurde mir von der Lehrkraft erlaubt Fotos, Videos, Tonaufnahmen etc. zu machen, darf ich dieses Material nur mit ausdrücklicher Erlaubnis aller Beteiligten veröffentlichen. Das gilt auch für Arbeitsmaterial.

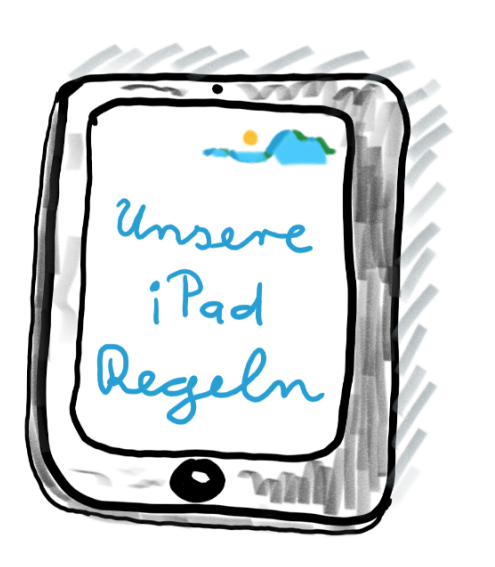

#### ... allgemein in der Schule:

- o Ich habe immer das in der Materialliste angegebene "Standardmaterial" (karierter A4 Block, Stifte, Geodreieck, Taschenrechner,...) für den Fall dabei, dass das iPad nicht funktioniert, für bestimmte Unterrichtsinhalte und nicht zuletzt für schriftliche Leistungsnachweise.
- o Ich darf mein iPad in Pausen grundsätzlich nicht benutzen. Eine Lehrkraft kann mir eine Ausnahme zum Lernen erlauben.

#### ... zu Hause:

- . Ich bringe mein Tablet und den Stift immer mit vollem Akku mit in die Schule.
- · Falls ich meine Hausaufgaben (aus technischen Gründen) nicht mit dem iPad erledigen kann, schreibe ich auf Papier und bringe dieses zum Unterricht mit.

#### Grundsätzliches:

- · Spielen, Musik hören, private Nachrichten schreiben, private Internetnutzung (z.B. Social Media), etc. ist während der Unterrichtszeit nicht erlaubt.
- Ton-, Foto-, Videoaufnahmen etc. ohne Erlaubnis der Lehrkraft und/oder Einverständnis der Betroffenen (oder gar heimlich) anzufertigen und zu veröffentlichen ist verboten. Es stellt eine Verletzung des Persönlichkeitsrechts dar.
- · Inhalte, die jugendgefährdend, pornographisch, gewaltverherrlichend, verfassungsfeindlich oder in anderer Weise strafbar sind, dürfen nicht angezeigt oder verbreitet werden.
- · Das iPad muss mit Touch ID & Code geschützt werden; der aktuelle Code muss den Eltern/Erziehungsberechtigten bekannt sein.

#### Konsequenzen bei Regelverstößen

Regelverstöße werden stets in pädagogischer Verantwortung der Lehrkraft geahndet. Die Konsequenzen sind abhängig von der Schwere des Regelverstoßes, eine feste Reihenfolge gibt es nicht.

Mögliche Konsequenzen können sein:

- o iPad-Regeln auf ein Blatt Papier abschreiben, Grund für diese Sanktion schriftlich formulieren, Eltern unterschreiben lassen.
- · Gespräch mit den Eltern in der Schule, verbunden mit der Androhung, das iPad für eine Woche nicht in die Schule mitbringen zu dürfen.
- · Verbot der iPad-Nutzung in der Schule für eine Woche. Das iPad muss zu Hause bleiben, Mitschriften etc. müssen auf Papier angefertigt werden.
- · Gespräch mit den Eltern in der Schule und schriftlicher Verweis sowie Verbot der iPad-Nutzung in der Schule für zwei Wochen. Das iPad muss zu Hause bleiben, Mitschriften etc. müssen auf Papier angefertigt werden.
- · Bei vielfachen "kleineren" Regelverstößen oder einzelnen äußerst gravierenden Regelverstößen gehen wir davon aus, dass deine Arbeitsweise, deine Einstellung und deine Haltung nicht mit der Verwendung eines iPads in der Schule vereinbar sind. Es wird ein (weiteres) Gespräch mit deinen Eltern geführt und du darfst nicht mehr mit dem iPad in der Schule arbeiten.

### **iPad-Regeln** ⇔ **schulische Nutzungsordnung für EDV-Einrichtungen**

#### Realschule Tegernseer Tal Digitale Schule der Zukunft Dogholo Schule MEINE & UNSERE<br>Realschule Tegernseer Tal Die Verwendung von iPads in der Schule funktioniert nur mit klaren Regeln - diese leiten sich aus der schulischen "Nutzungsordnung für EDV-Einrichtungen" (siehe Schulhomepage) ab. Einige besonders relevante Punkte daraus sind: ... im Unterricht: √ Ich verwende das iPad nur, wenn ich dazu von der Lehrkraft aufgefordert werde, ansonsten lege ich es umgedreht auf den Tisch. √ Ich verwende nur die Apps, die von der Lehrkraft für den Arbeitsauftrag oder das Arbeiten im Unterricht zugelassen werden. √ Wurde mir von der Lehrkraft erlaubt Fotos, Videos, Tonaufnahmen etc. zu machen, darf ich dieses Material nur mit ausdrücklicher Erlaubnis aller Beteiligten veröffentlichen. Das gilt auch für Arbeitsmaterial. ... allgemein in der Schule:  $\checkmark$  Ich habe immer das in der Materialliste angegebene "Standardmaterial" (karierter A4 Block, Stifte, Geodreieck, Taschenrechner, ...) für den Fall dabei, dass das iPad nicht funktioniert, für bestimmte Unterrichtsinhalte und nicht zuletzt für schriftliche Leistungsnachweise. √ Ich darf mein iPad in Pausen grundsätzlich nicht benutzen. Eine Lehrkraft kann mir eine Ausnahme zum Lernen erlauben. ... zu Hause: √ Ich bringe mein Tablet und den Stift immer mit vollem Akku mit in die Schule. √ Falls ich meine Hausaufgaben (aus technischen Gründen) nicht mit dem iPad erledigen kann, schreibe ich auf Papier und bringe dieses zum Unterricht mit.

#### Grundsätzliches:

- √ Spielen, Musik hören, private Nachrichten schreiben, private Internetnutzung (z.B. Social Media), etc. ist während der Unterrichtszeit nicht erlaubt.
- √ Ton-, Foto-, Videoaufnahmen etc. ohne Erlaubnis der Lehrkraft und/oder Einverständnis der Betroffenen (oder gar heimlich) anzufertigen und zu veröffentlichen ist verboten. Es stellt eine Verletzung des Persönlichkeitsrechts dar.
- √ Inhalte, die jugendgefährdend, pornographisch, gewaltverherrlichend, verfassungsfeindlich oder in anderer Weise strafbar sind, dürfen nicht angezeigt oder verbreitet werden.
- √ Das iPad muss mit Touch ID & Code geschützt werden; der aktuelle Code muss den Eltern/Erziehungsberechtigten bekannt sein.

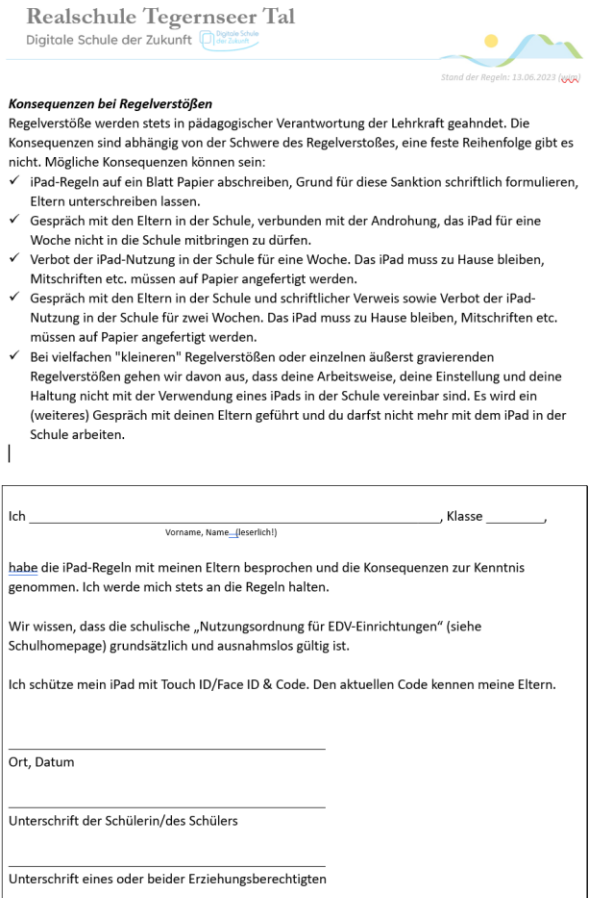

 $-707 - 1$